#### Costing methods in MS Dynamics NAV

**(Inventory Costing-basics)**

Ing.J.Skorkovský,CSc. MASARYK UNIVERSITY BRNO, Czech Republic Faculty of economics and business administration Department of corporate economy

## Inventory Costing overview

**Why inventory accounting?** 

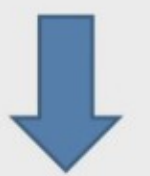

Allocate item cost to the period in which the item is sold

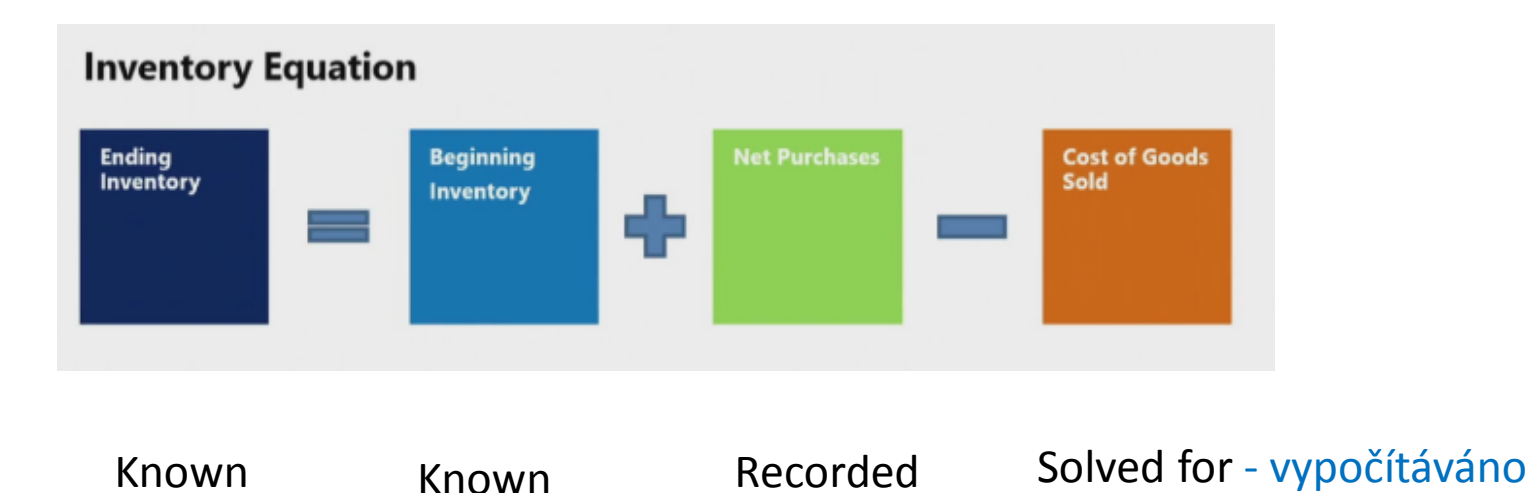

## Inventory costing overview

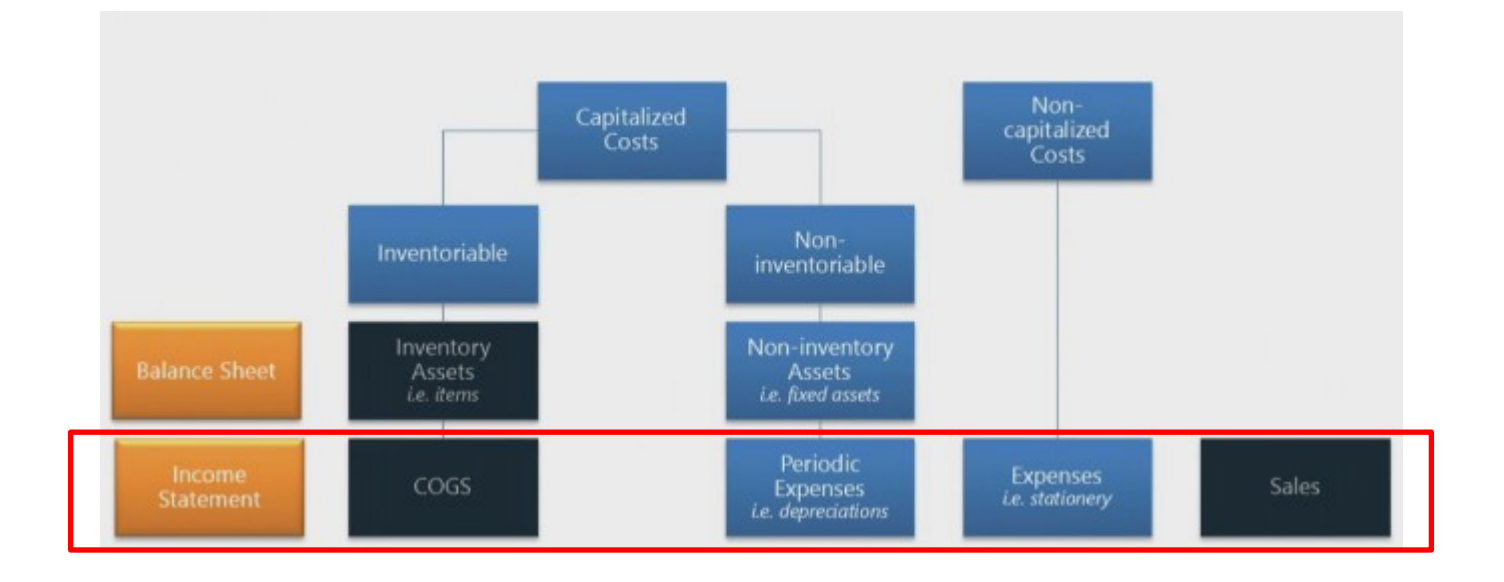

## Costing methods (FIFO)

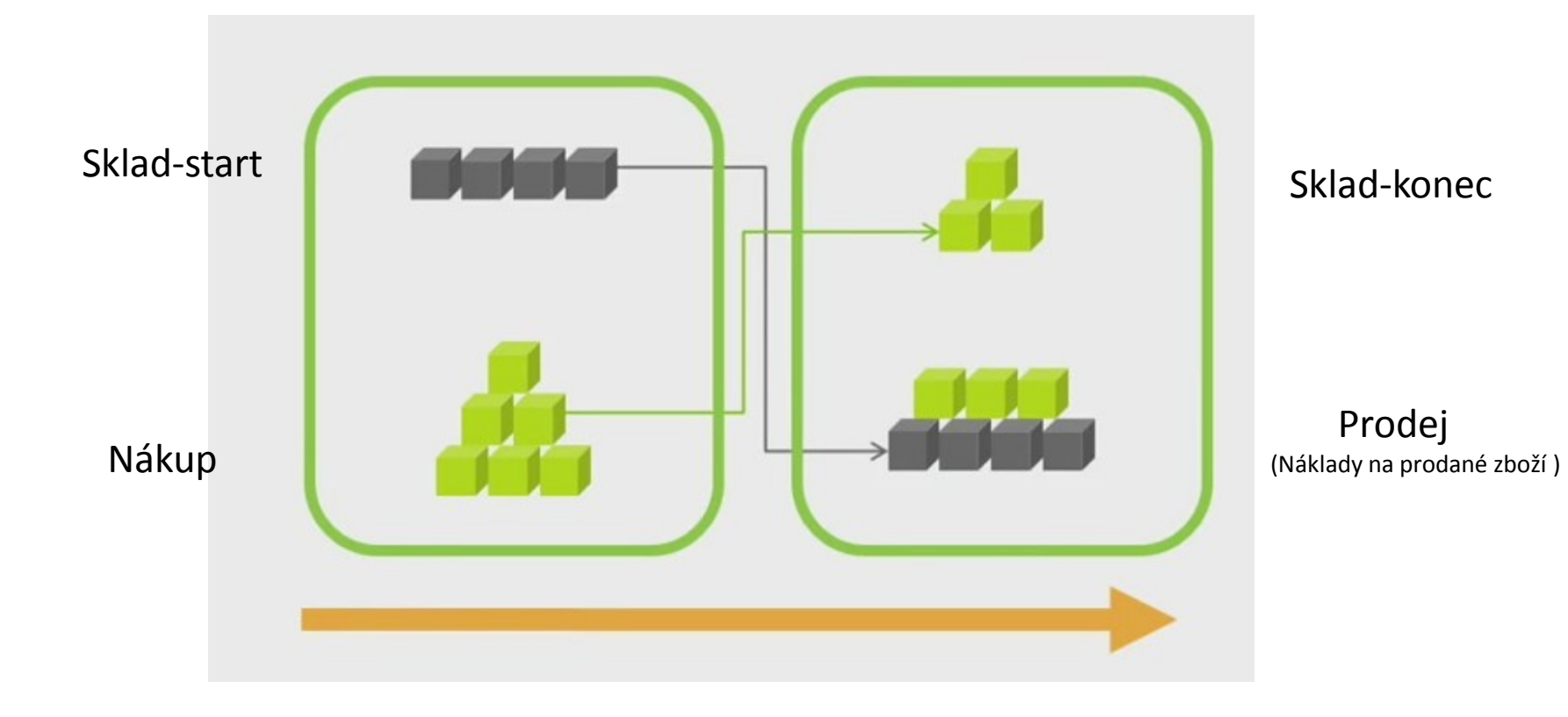

## Cost flow assumption

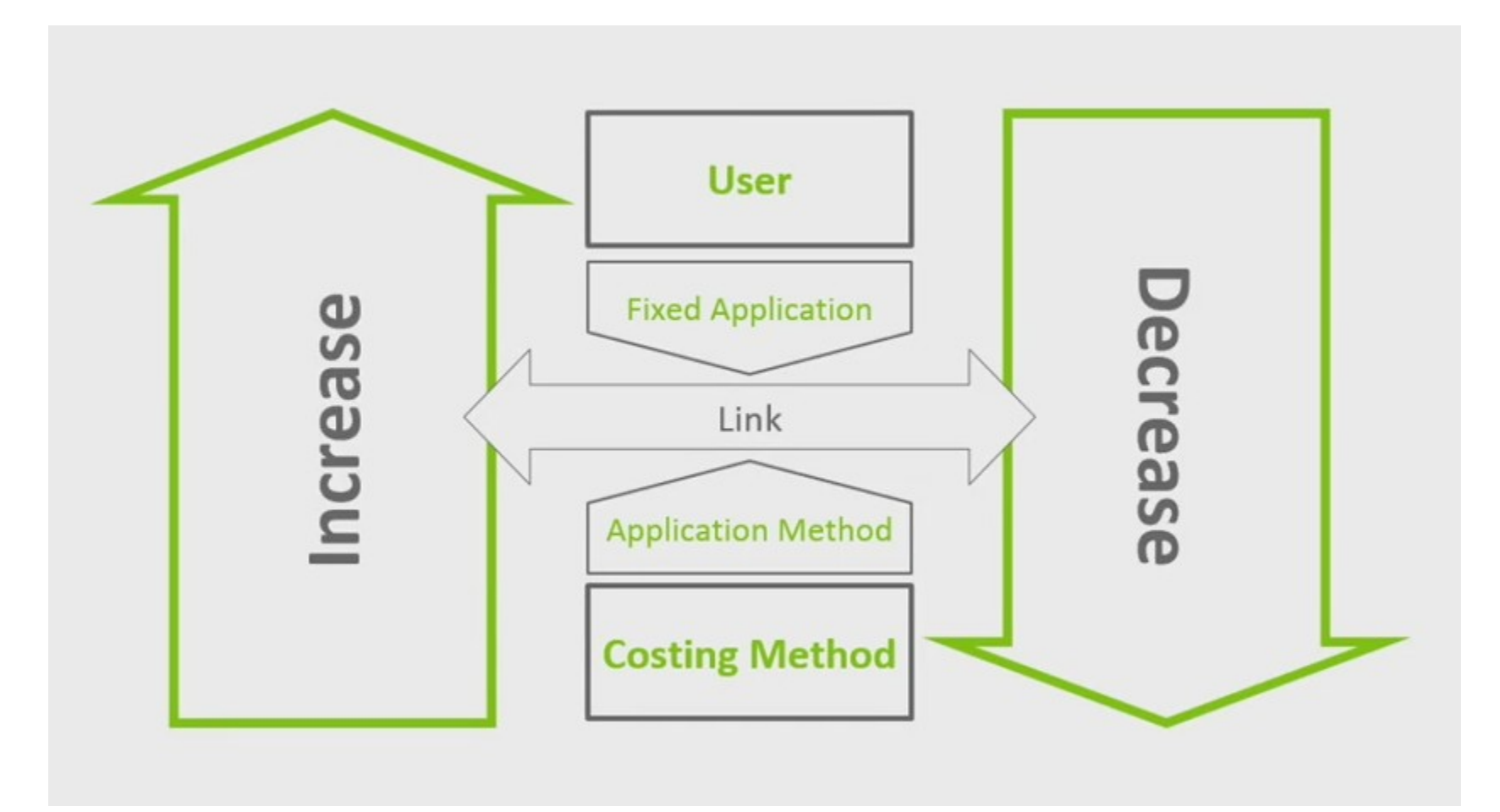

## Accounting and inventory

**0D . Starting Date . . . . . . . . . . Ending Date**

**Value of Quantity on Hand**

**Value of Inventory Increases**

**Value of Inventory Decreases**

**Inventory Value on Ending Date**

## Inventory costing flow– zaúčtování množství

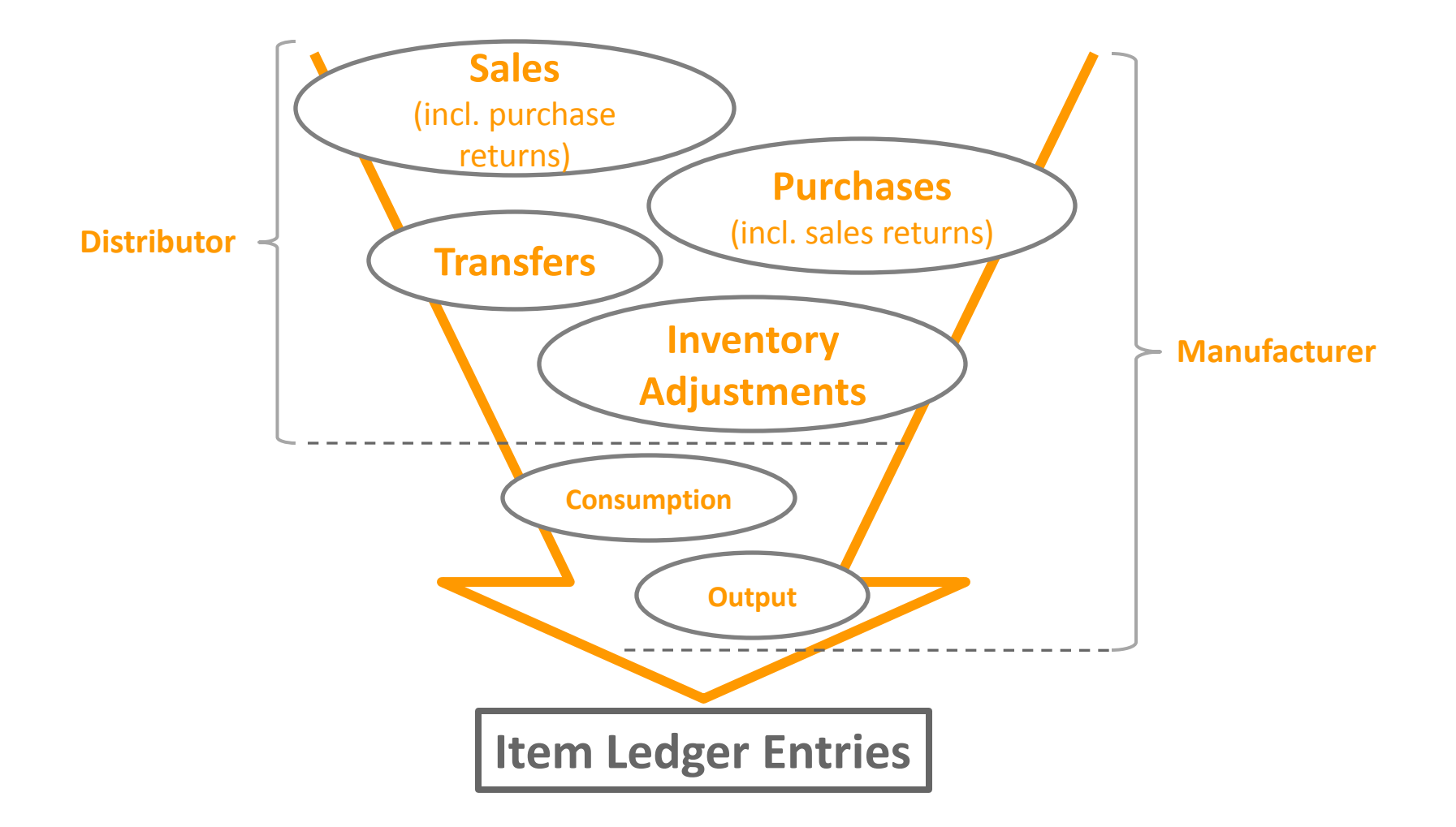

## Inventory costing flow– zaúčtování hodnoty

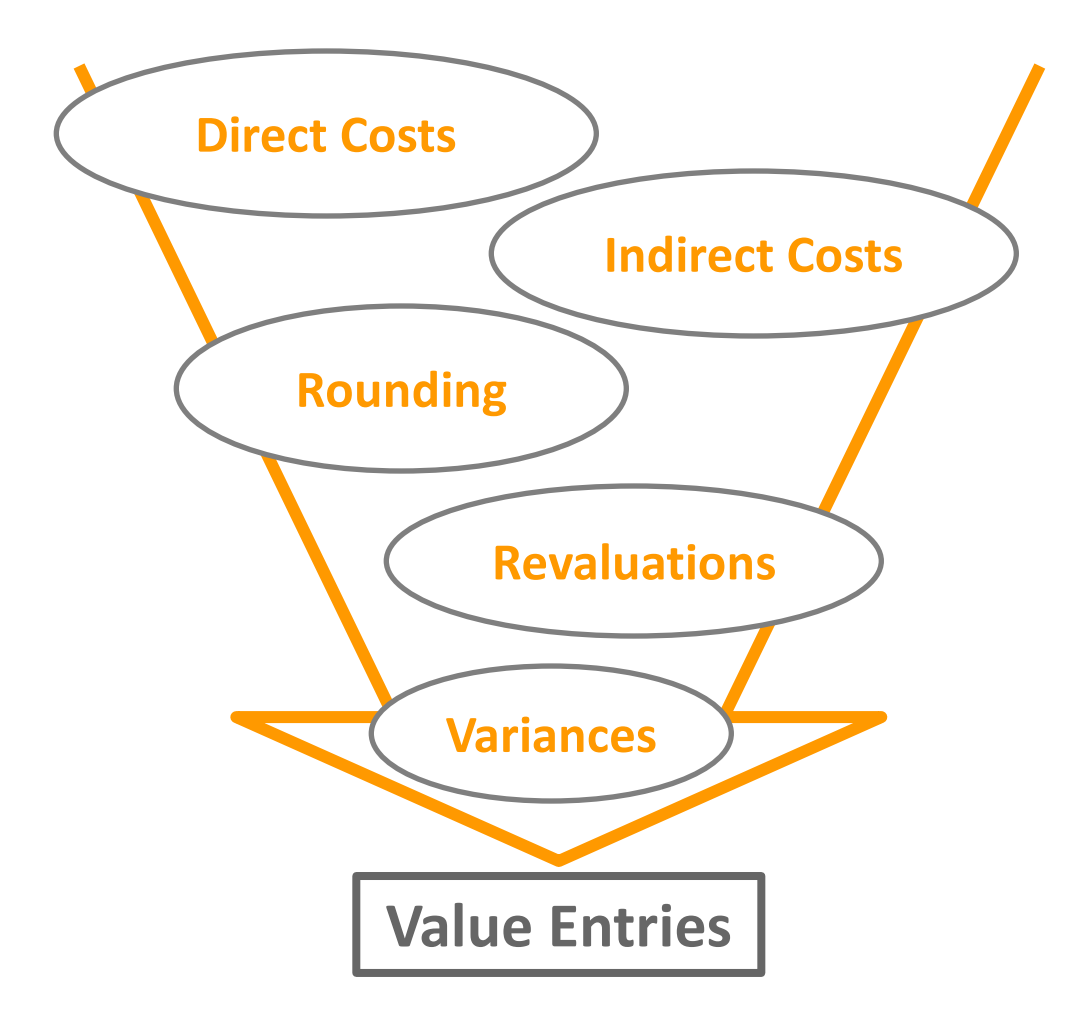

## Inventory posting flow

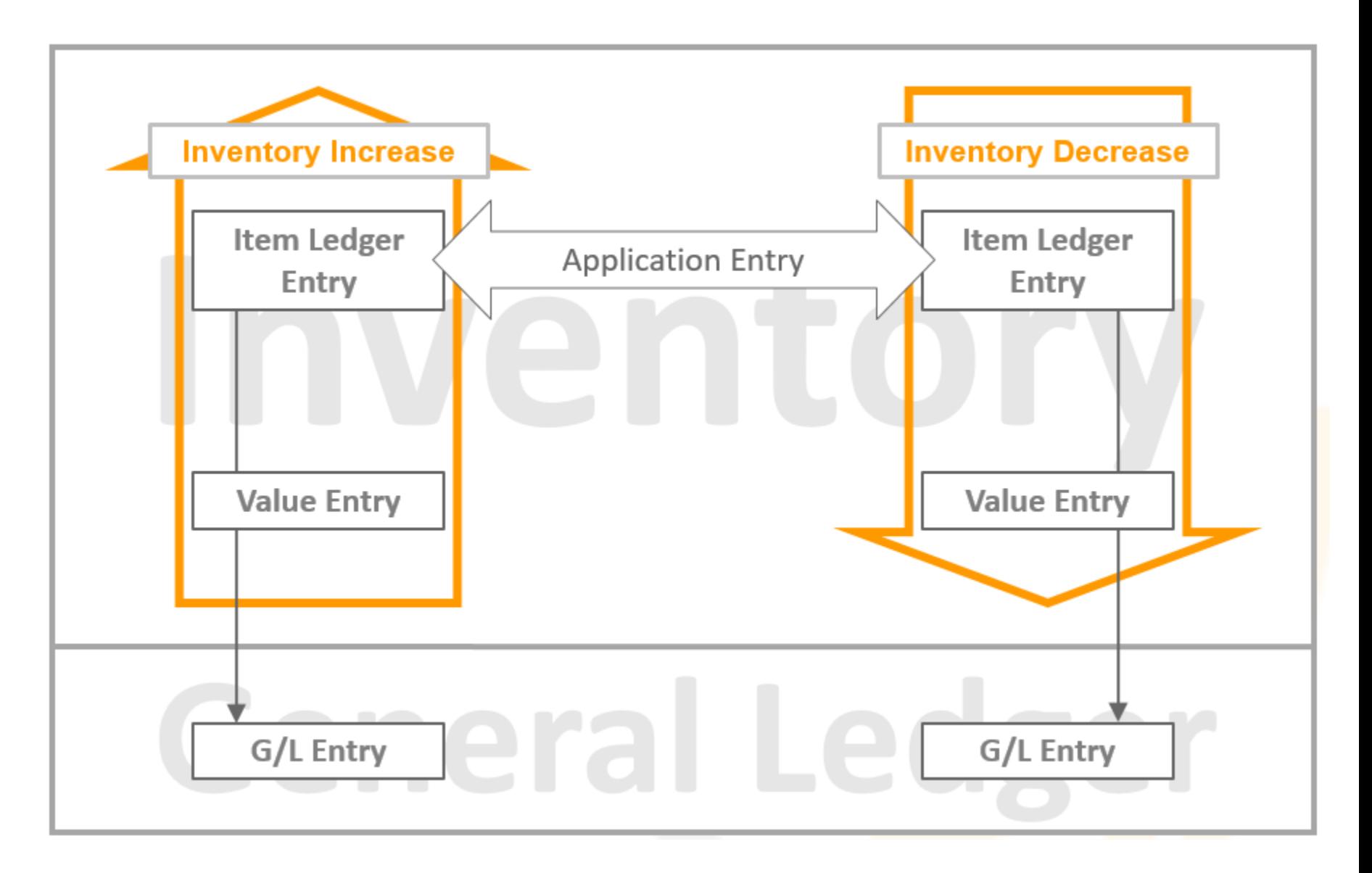

# FIFO

**Costing Methods** First In, First Out (FIFO)

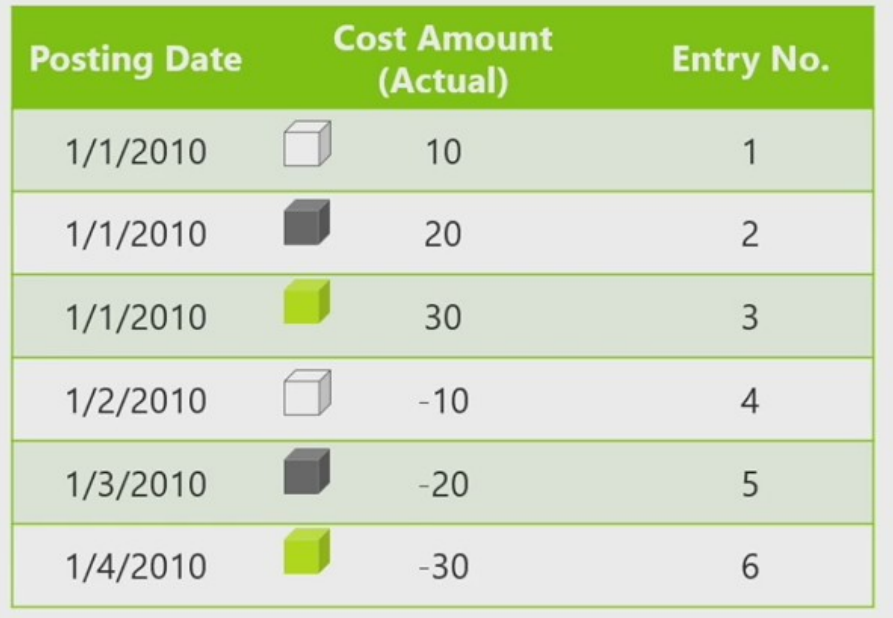

# LIFO

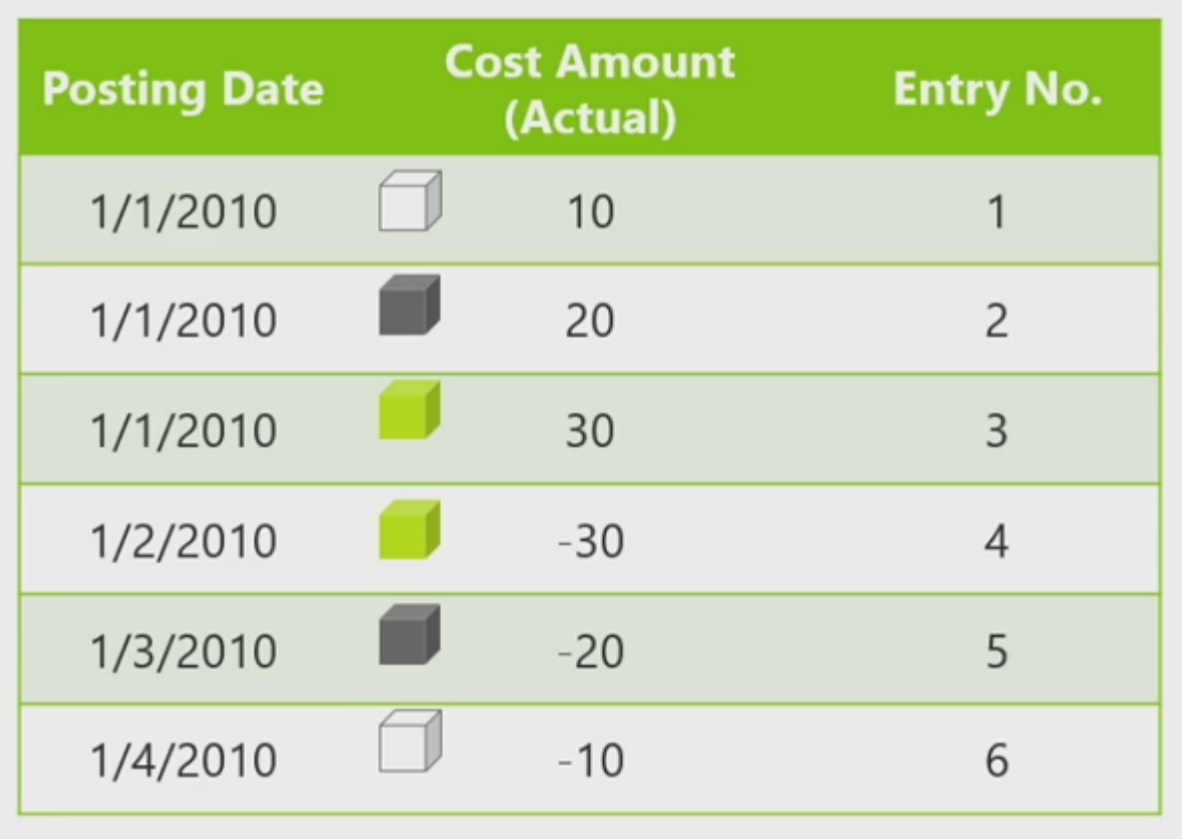

#### Average

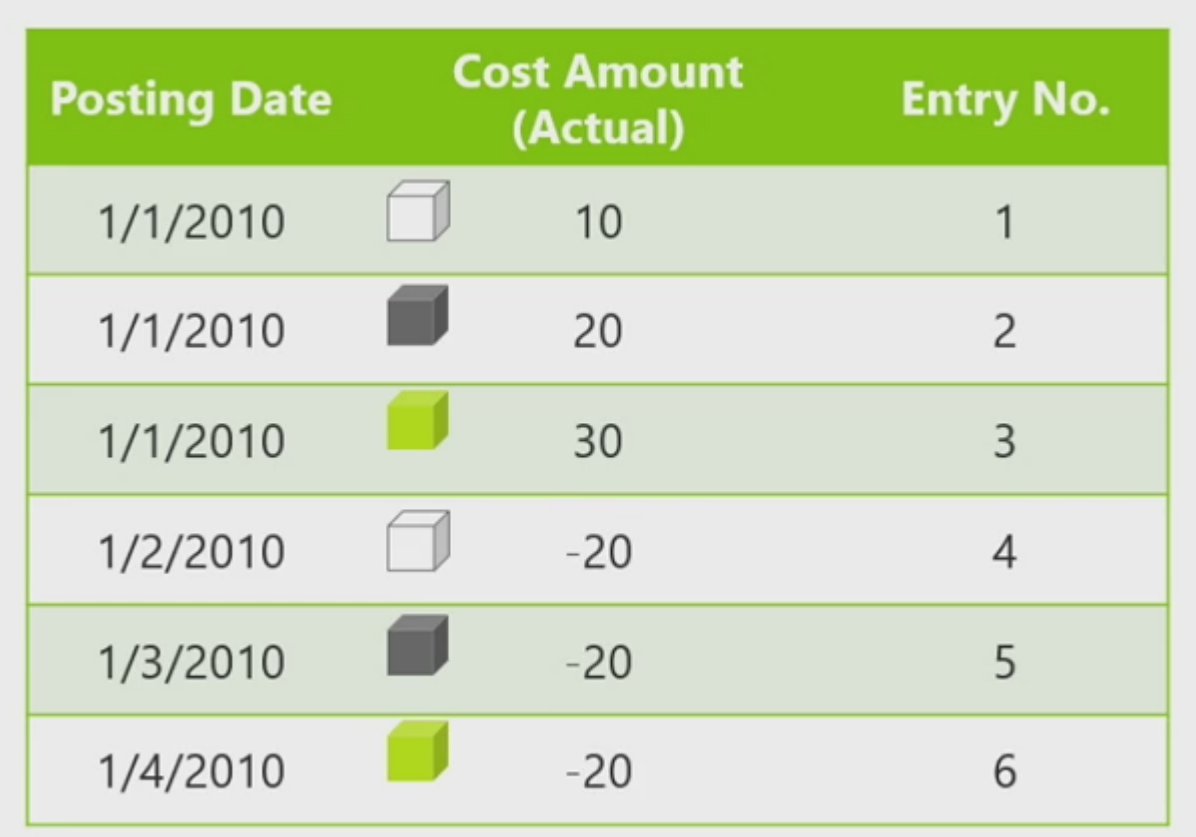

# Specific (Fixed application)

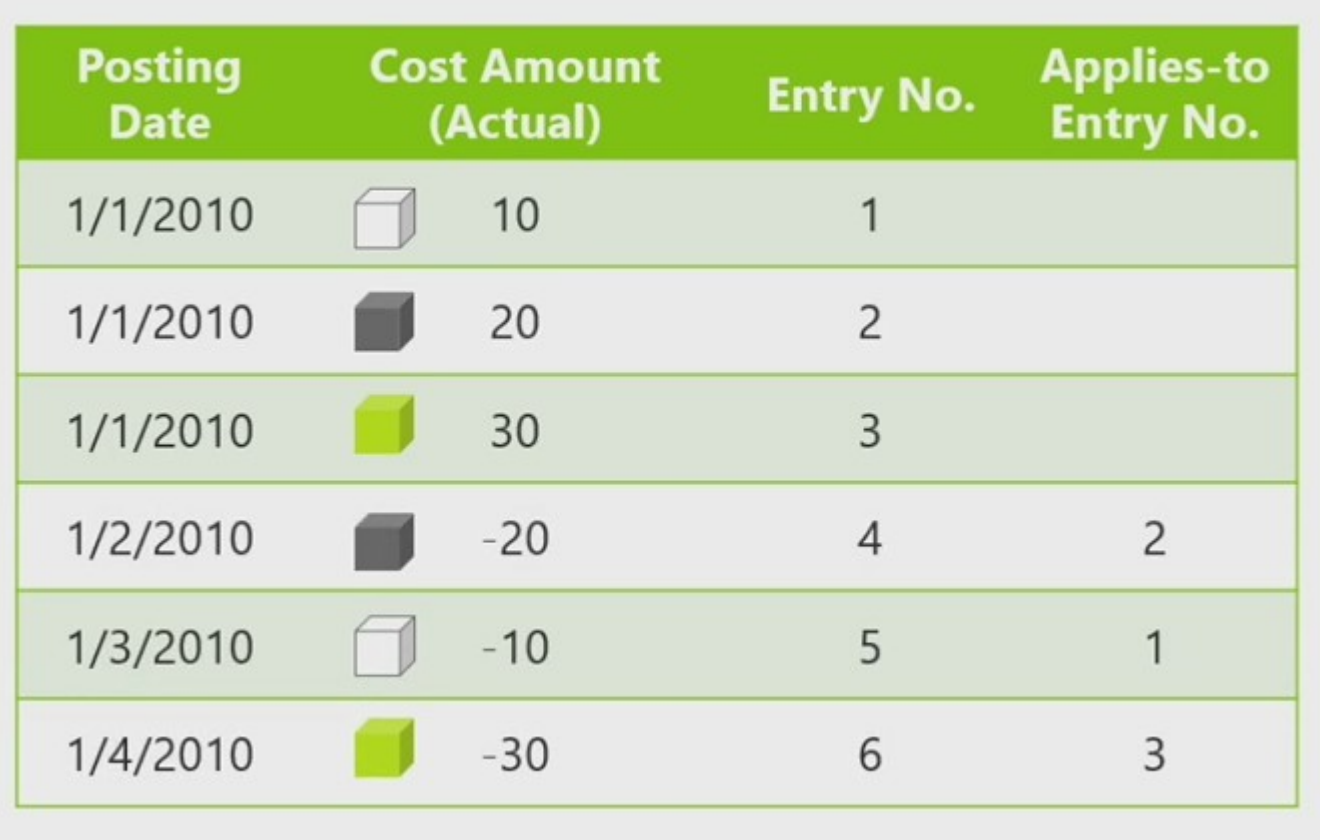

Viz označování položek s pomocí šarží !!! Výběr vyrovnání je určován uživatelem.

## Application algorithm - algoritmus vyrovnávání

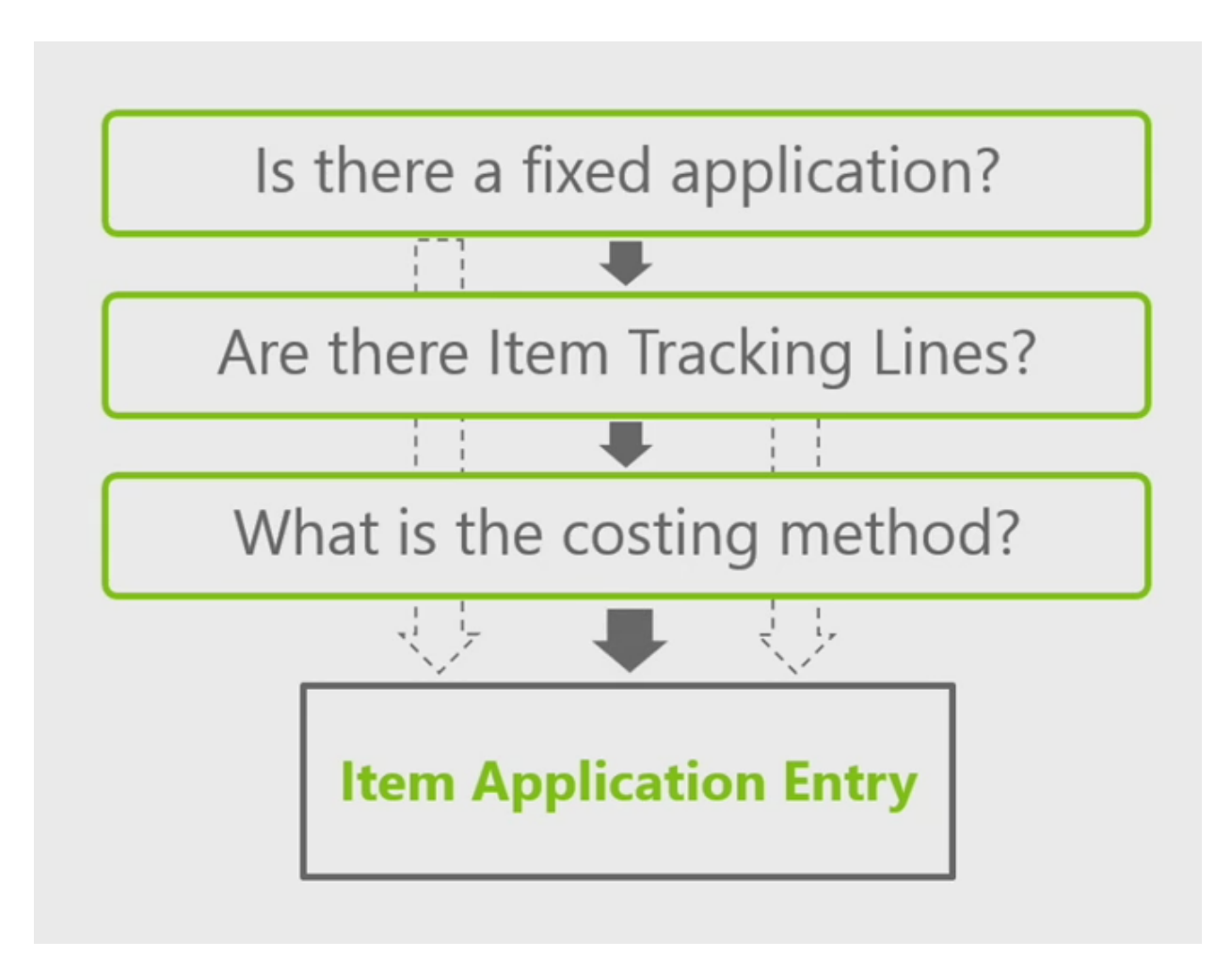

#### Standard – pevná cena

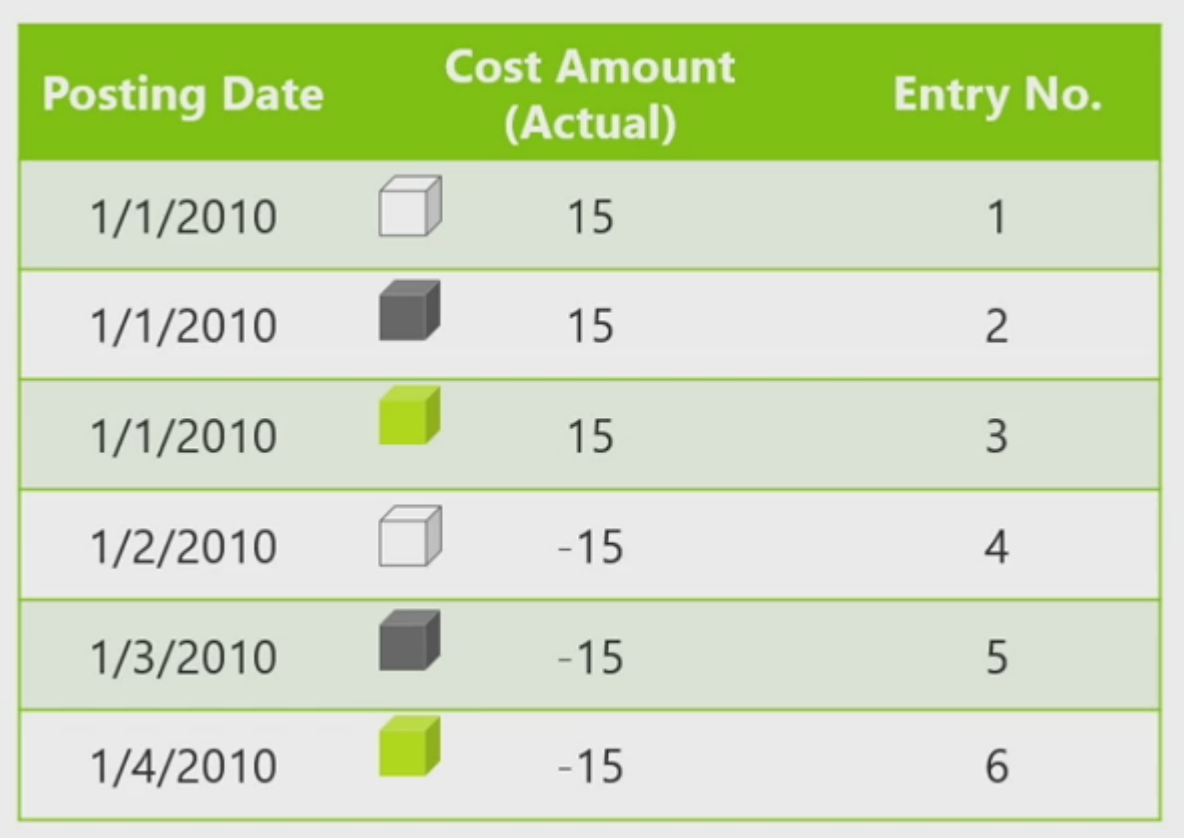

## Fixed application -pevné vyrovnání

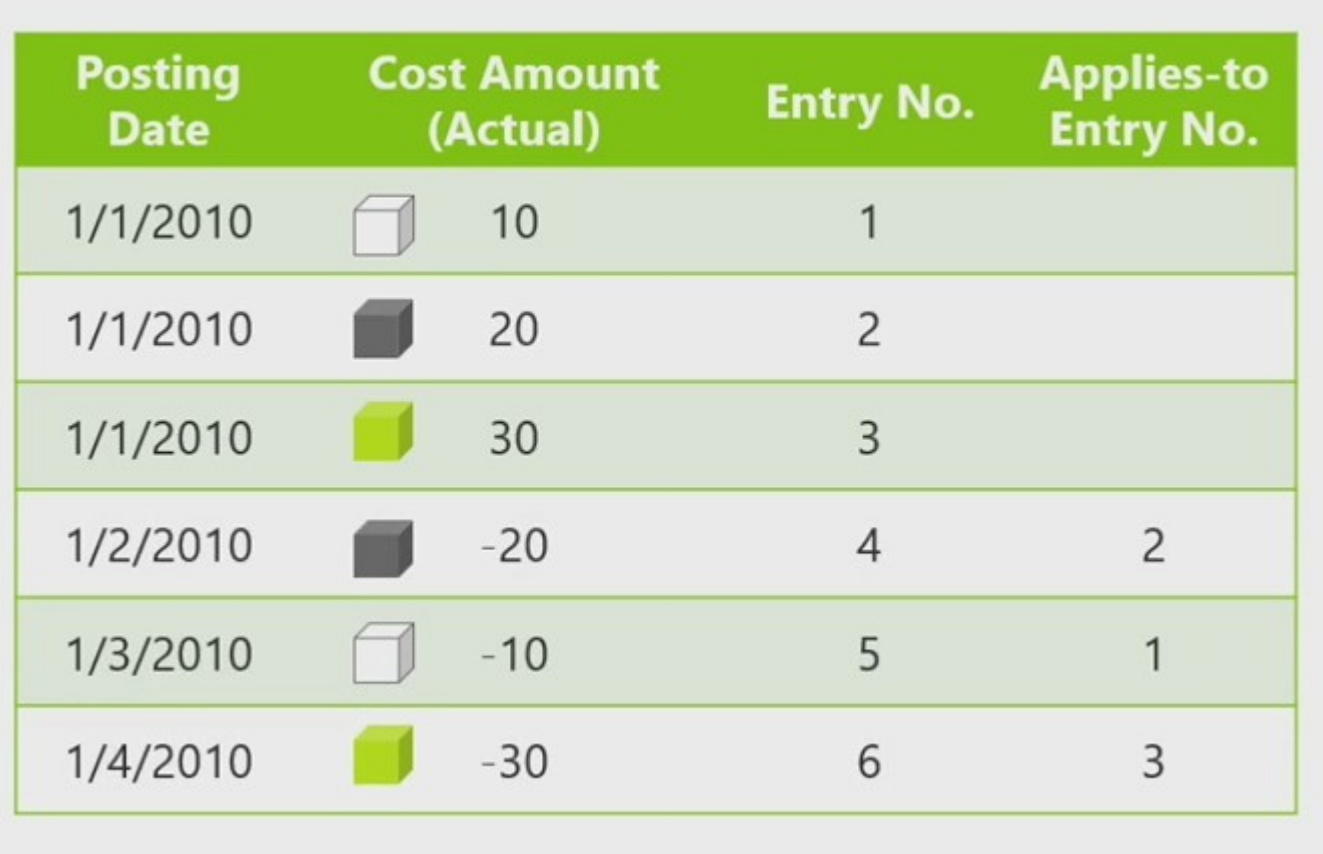

## Average Cost Calculation

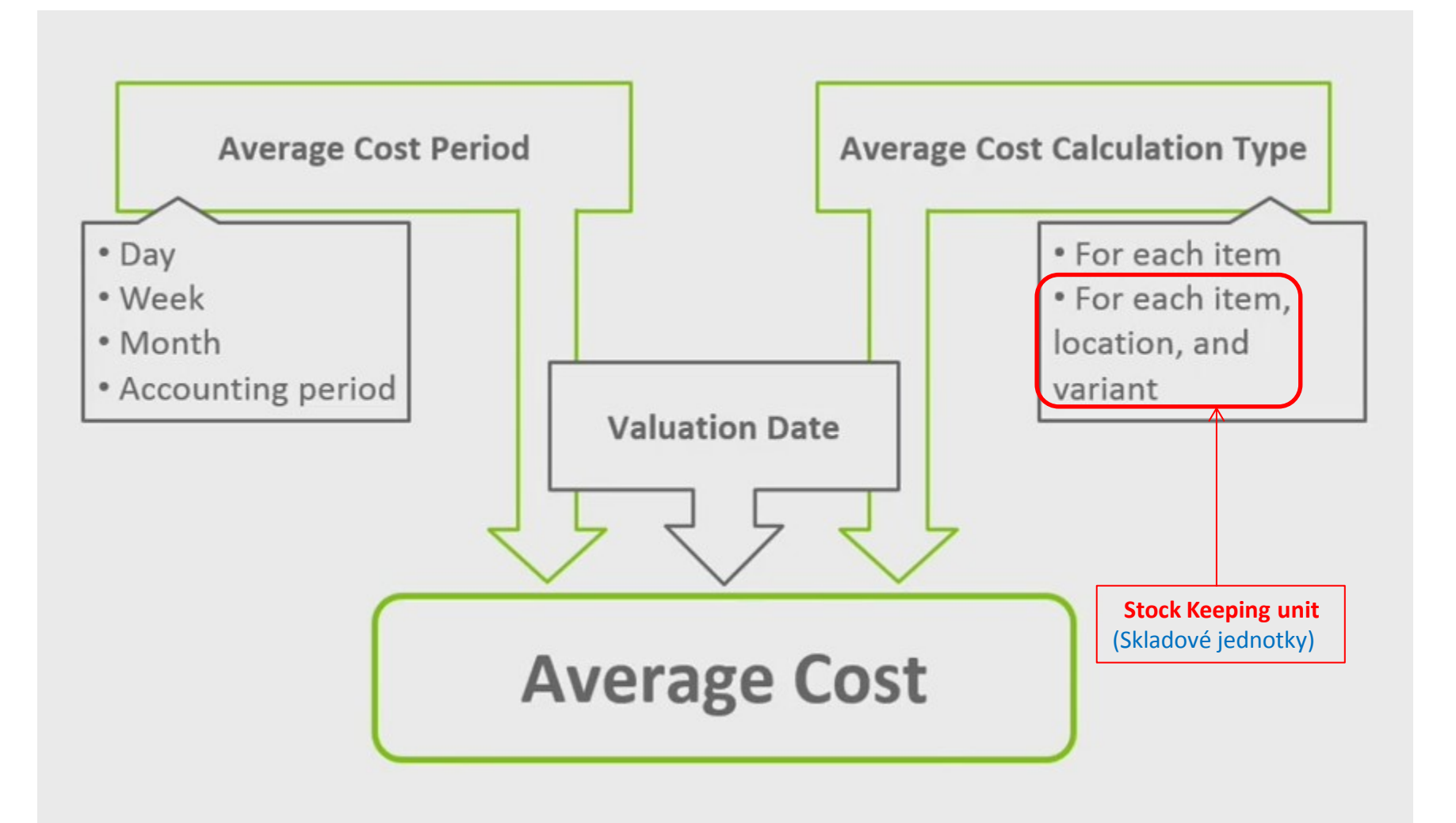

## Inventory Value determination

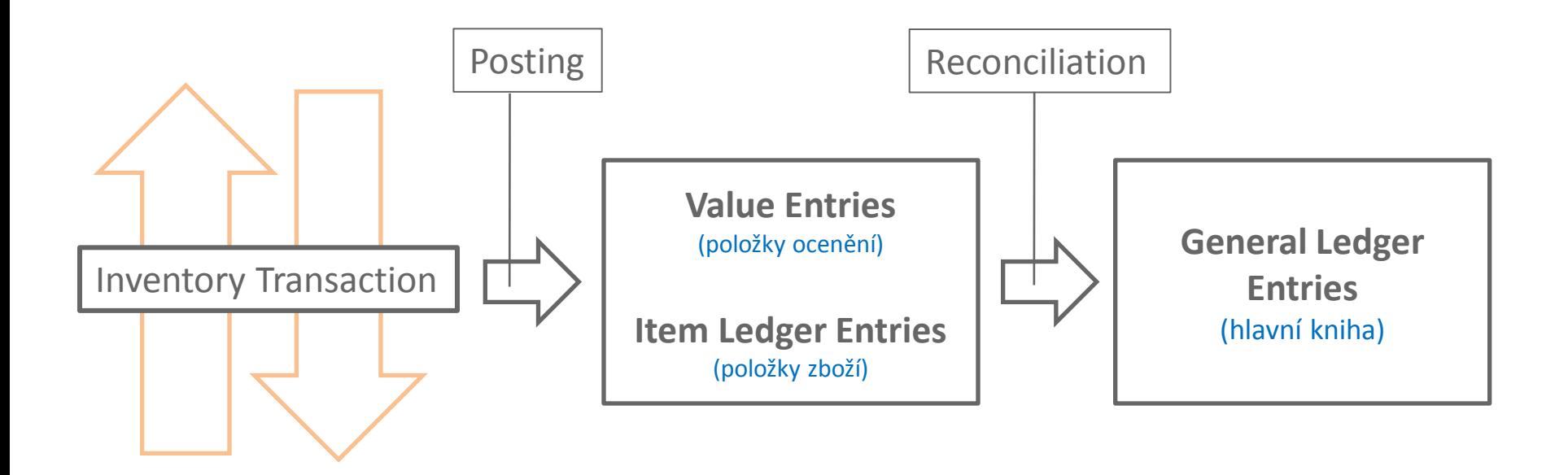

## Average Cost calculation setup

#### **Inventory Setup**

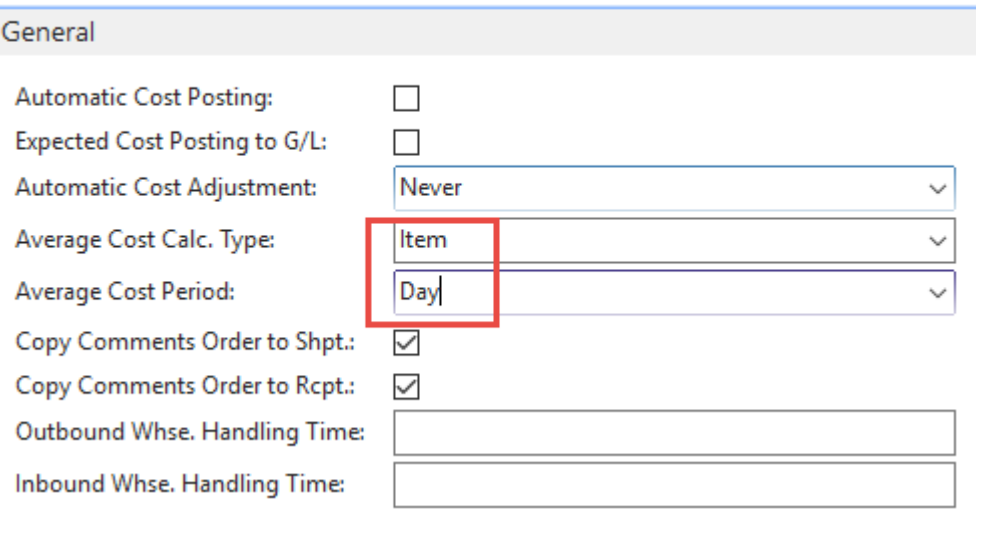

## Average Calculation per day

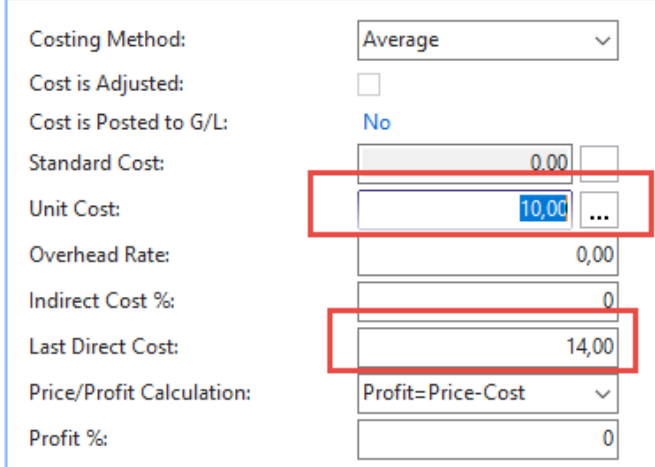

Average Cost Calc. Overview \*

Invoicing

3 times Purchase of one item With Costing methods=Average, Costs 10, 12 and 14 ->36/3=12

> Type to filter (F3) Type

> > No filters applied

 $\overline{\mathbf{v}}$  $\rightarrow$   $\checkmark$ 

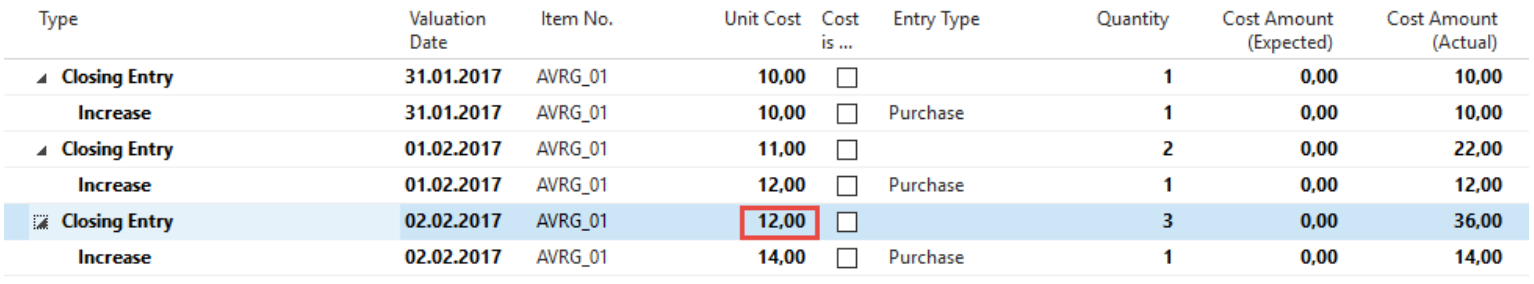

## Average Calculation per day

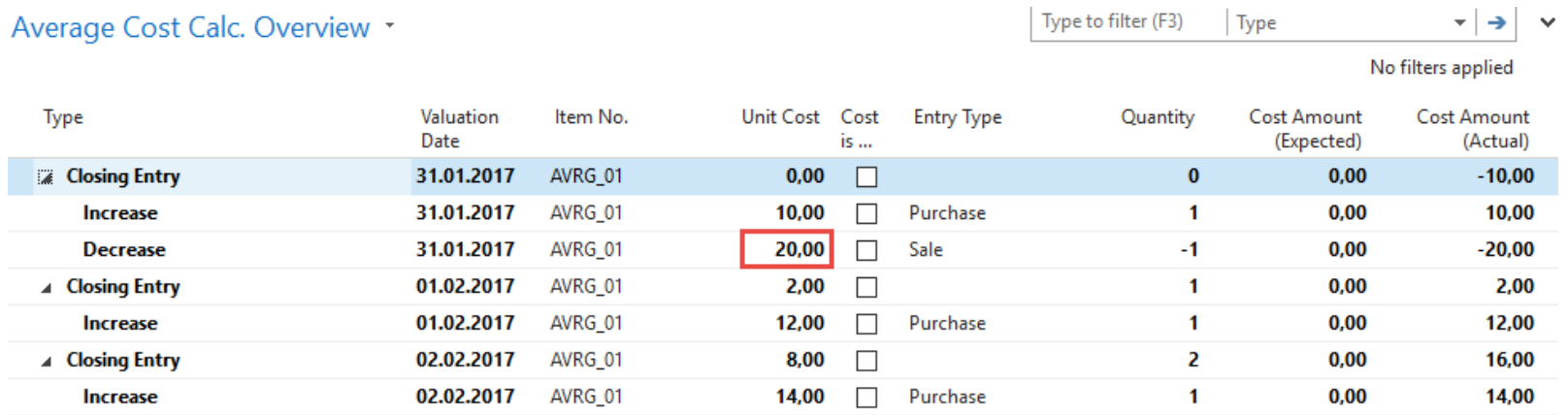

We have sold by use of item journal one item with cost (manually entered) 20, so Closing Entry is 36-20=16 and Unit Cost per one item is 16/2=8

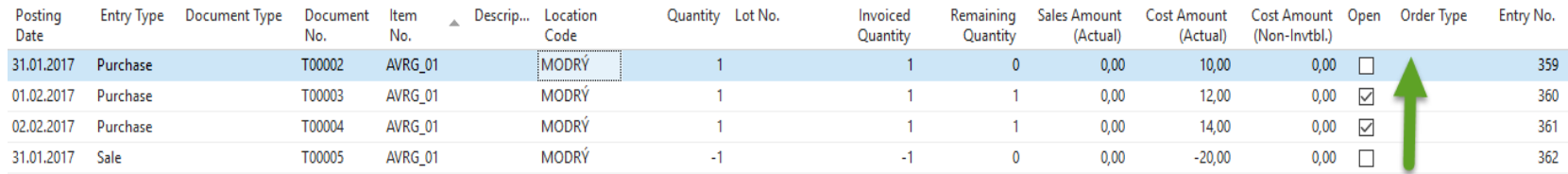

## After adjustment

#### est Report (Not Posted)

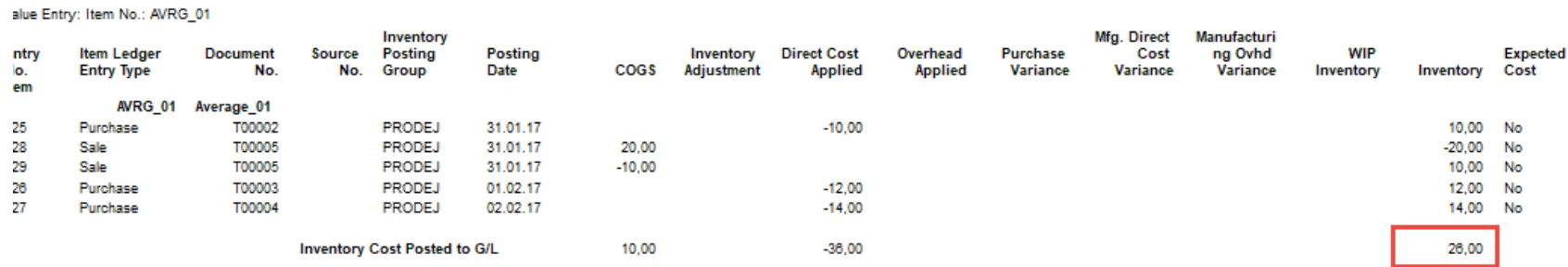

Values entered were 10+12+14 and finally applied value after sales was 10, so 36-10=26 = ending inventory value

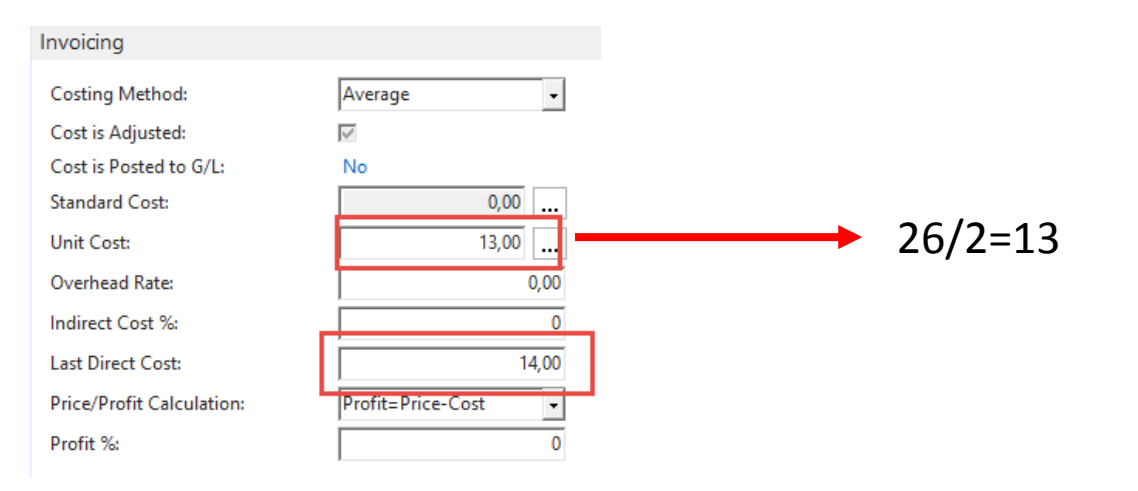

## After adjustment

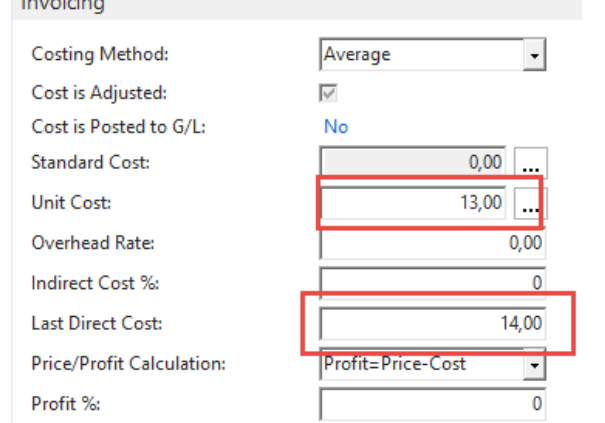

**The Contractor** 

#### So manually entered unit cost=20 was replaced by applied item entry with cost 10

Type Valuation Item No. Unit Cost Cost **Entry Type** Quantity **Cost Amount Cost Amount** Date is ... (Expected) (Actual)  $\triangledown$ **Example 2** Closing Entry 31.01.2017 AVRG 01  $0,00$  $\bf{0}$  $0,00$  $0,00$ Increase 31.01.2017 AVRG\_01 10,00  $\Box$ Purchase  $\mathbf{1}$  $0,00$ 10,00 **Decrease** 31.01.2017 AVRG\_01 10,00  $\Box$ Sale  $-1$  $0.00$  $-10,00$  $\checkmark$ AVRG\_01  $0,00$ 12,00 ⊿ Closing Entry 01.02.2017 12,00  $\mathbf{1}$ **Increase** 01.02.2017 AVRG 01 12,00  $\Box$ Purchase  $\mathbf{1}$  $0,00$ 12,00 ☑ ▲ Closing Entry 02.02.2017 AVRG 01 13,00  $\overline{2}$  $0,00$ 26,00 02.02.2017 AVRG\_01 14,00  $\Box$ Purchase  $\mathbf{1}$  $0.00$ 14,00 **Increase** 

ivo inters applied

#### End of section

(Costing methods)

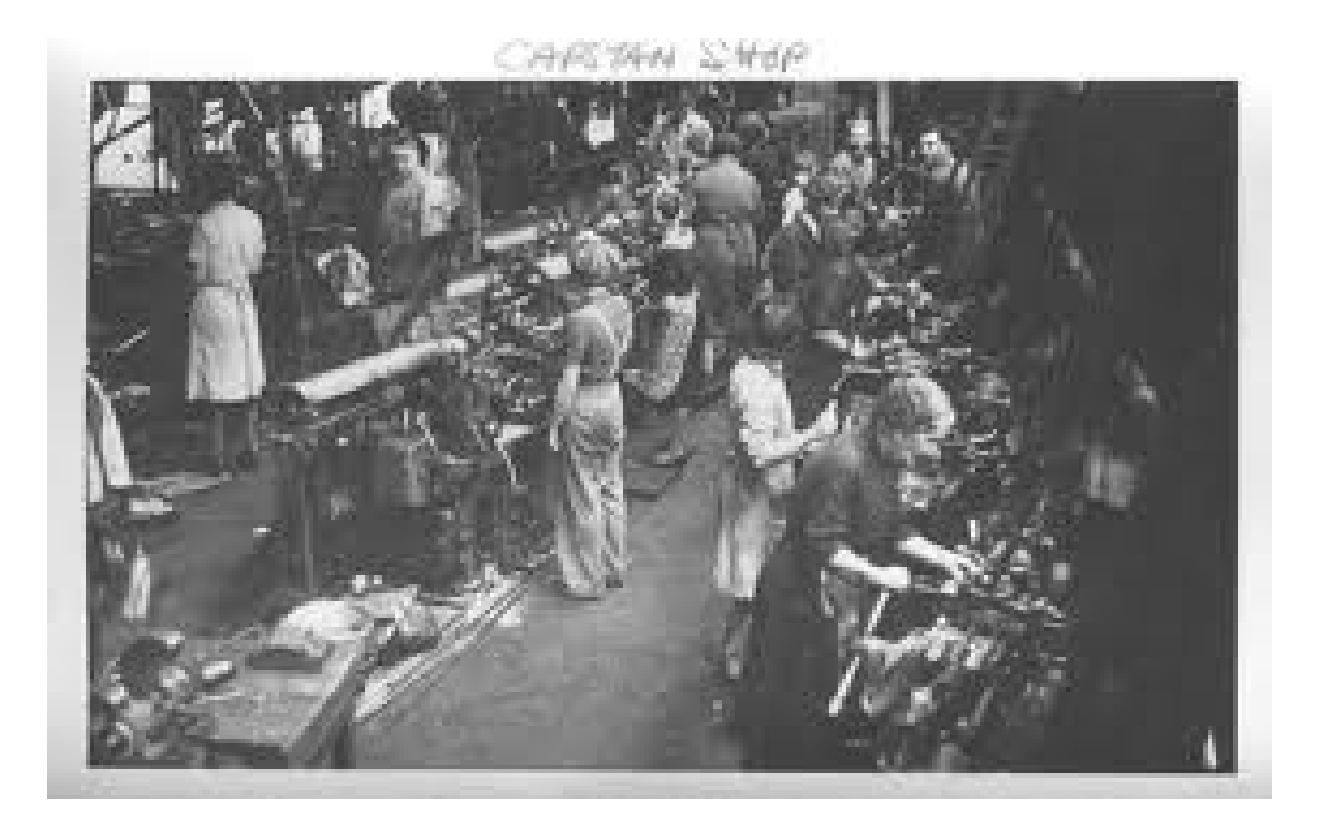